## **Using the PicoScope & Launchpad CprE 288 - Lab 7**

**Note: Use caution when connecting and disconnecting probes and wires. Ask a TA if you need assistance.**

## **Directions**

1. Plug the probe into the bottom left plug and the USB cable into the top USB port.

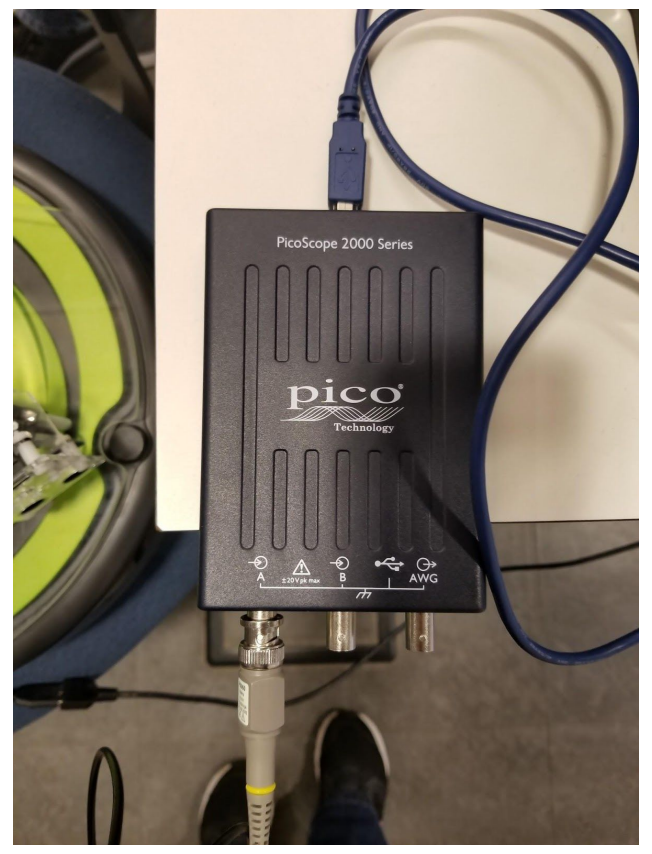

*Figure 1. PicoScope connections*

- 2. Ensure the Launchpad and cyBot are OFF for this portion:
	- a. Connect the ground alligator clip to the Launchpad's ground pin

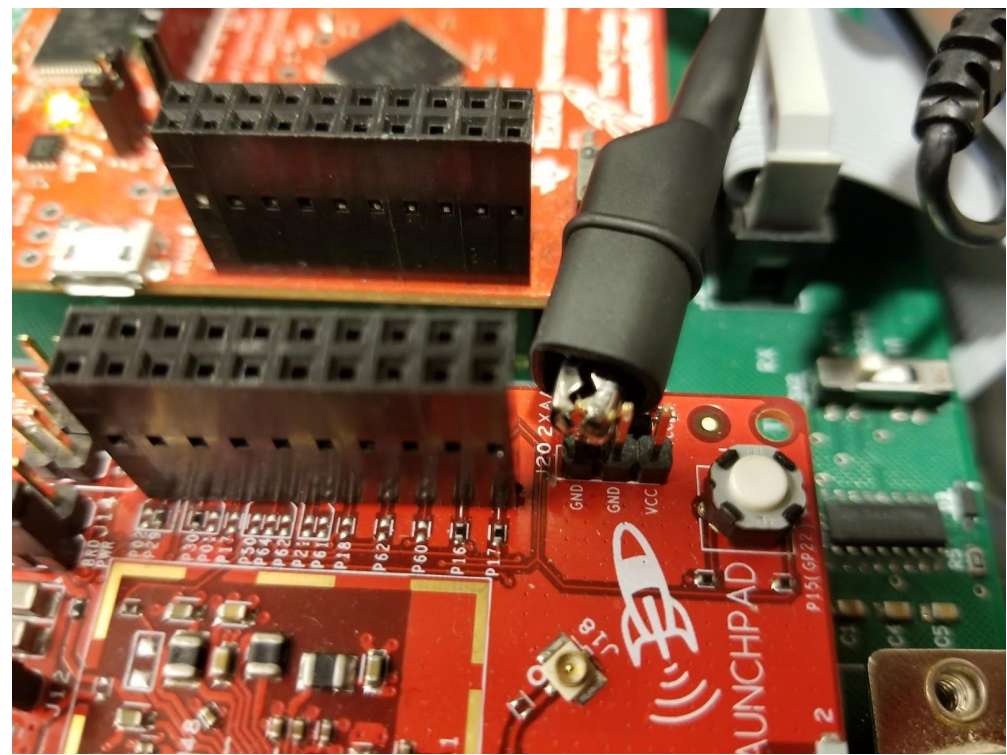

*Figure 2. Grounding the probe to the Launchpad*

- b. Disconnect the Ping sensor from Ping 1.
- c. Connect the probe to the bottom of the pin.
- d. Reconnect the Ping sensor: note the probe is connected to the white wire's pin.

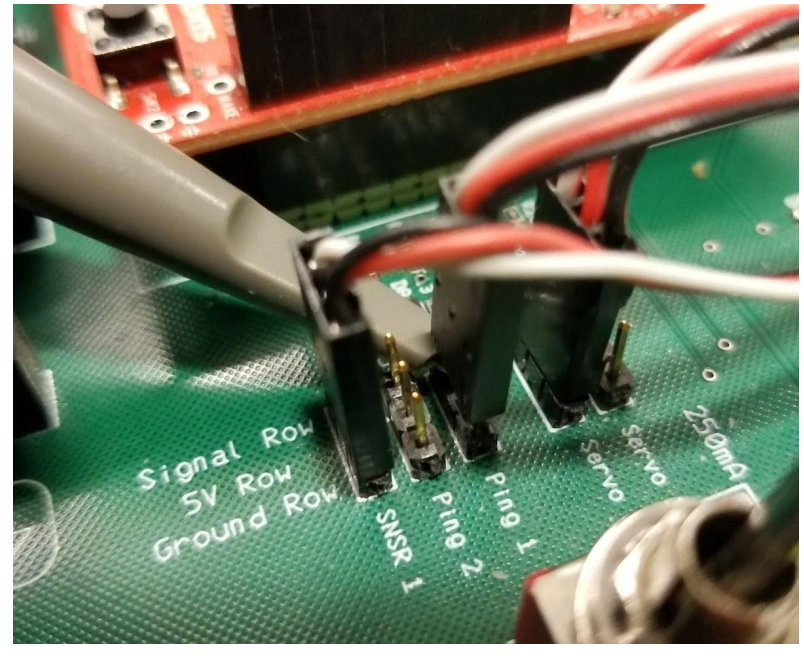

*Figure 3. Connecting the probe to the sonar pin*

- 3. Connect the USB to the computer.
- 4. Find the PicoScope program through the Start menu.

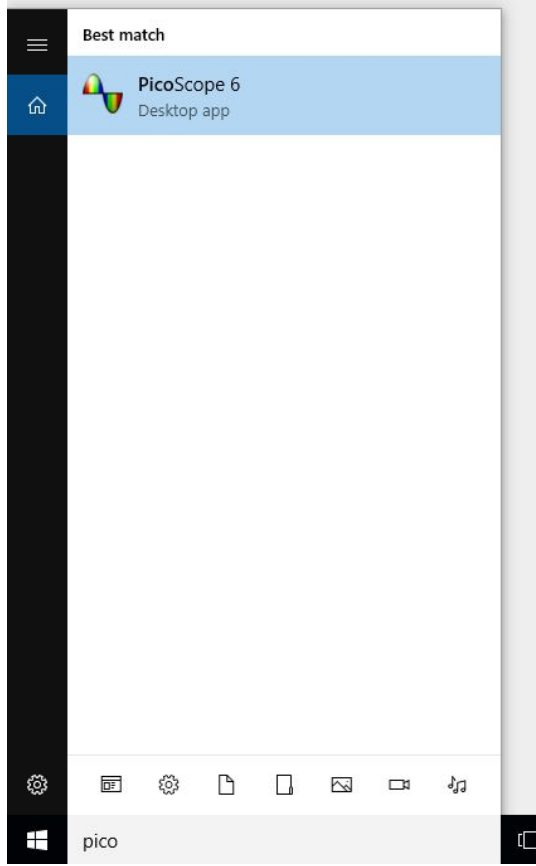

*Figure 4. Locating PicoScope program on lab computer*

## 5. Change these settings:

- a. Trigger = Repeat
- b. Grid =  $5$  ms/div
- c. Amplitude =  $1 V$

Au PicoScope 6

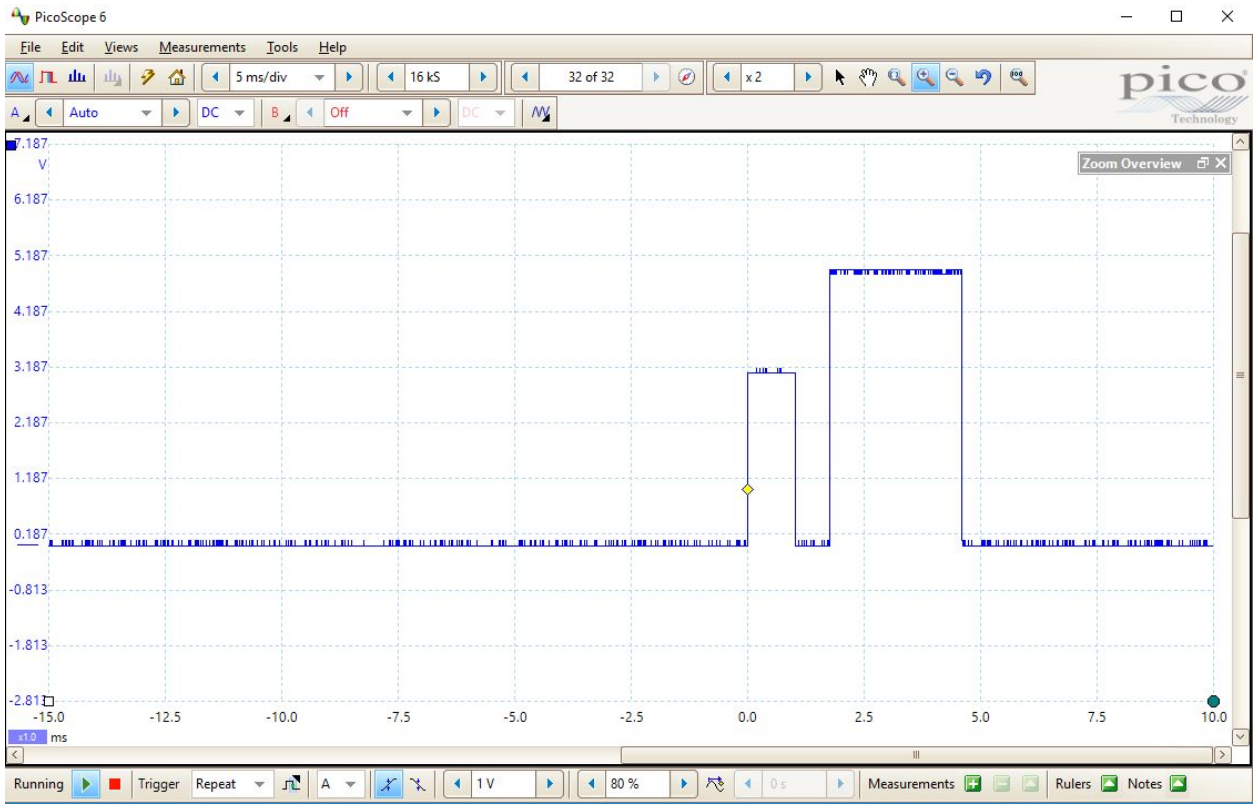

*Figure 5. PicoScope view of Ping program*

6. Turn on the Launchpad.

- 7. The view should look similar to figure x.
- 8. Turn off the Launchpad before disconnecting the probe.
- 9. Put the PicoScope away and return to the shelf when you are complete.